**51**

## Review of [bics.net.au](http://bics.net.au/)

Generated on February 10, 2020

Introduction This report provides a review of the key factors that influence the SEO and usability of your website.

> The homepage rank is a grade on a 100-point scale that represents your Internet Marketing Effectiveness. The algorithm is based on 70 criteria including search engine data, website structure, site performance and others. A rank lower than 40 means that there are a lot of areas to improve. A rank above 70 is a good mark and means that your website is probably well optimized.

Internal pages are ranked on a scale of A+ through E and are based on an analysis of nearly 30 criteria.

Our reports provide actionable advice to improve a site's business objectives.

Please contact us for more information.

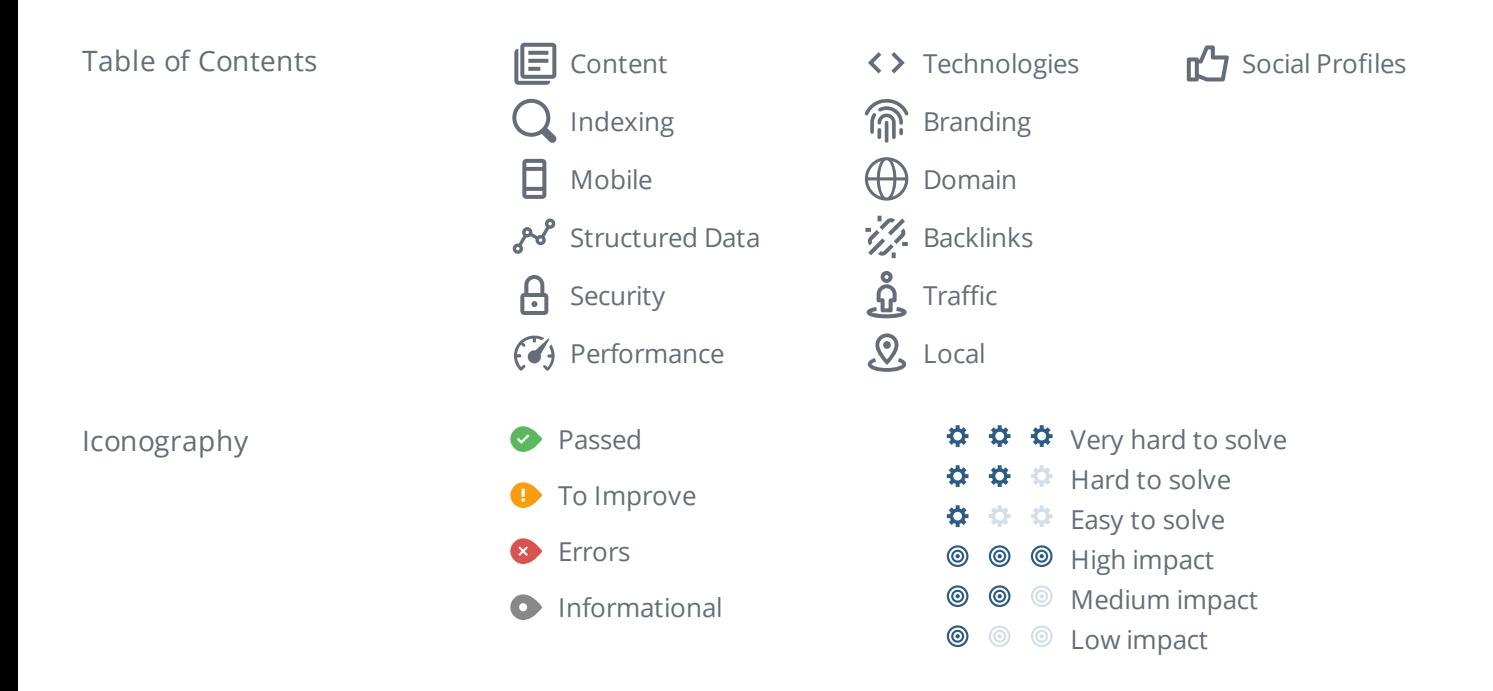

## <span id="page-2-0"></span>Content

Title Tag Business Insurance Brokers Brisbane Call 1300268371

↑ ↑ ↑ **© © ©** 

**Length:** 51 character(s) (394 pixels)

Your HTML [title](https://www.woorank.com/en/edu/seo-guides/title-tag-seo) tag appears in browser tabs, bookmarks and in search result pages.

Make your title tags clear, concise (65 characters, 200-569 pixels) and include your most important keywords.

Check the title tags for thousands of pages at once using Site [Crawl.](https://www.woorank.com/en/p/crawler)

☆ ☆ ☆ **© © ©** 

**C** Meta Description Business Insurance, Commercial Insurance and Domestic Insurance Broker assisting in finding the right covers and insurances for your business. specialising in the painting industry and small business Australia wide

**Length:** 214 character(s) (1245 pixels)

Meta descriptions allow you to influence how your web pages are described and displayed in search results. A good description acts as a potential organic advertisement and encourages the viewer to click through to your site.

Keep it short and to the point; the ideal meta [description](https://www.woorank.com/en/edu/seo-guides/meta-descriptions-seo) should contain between 70 and 160 characters spaces included (600 - 940 pixels).

Ensure that each of your web pages have a unique, [straightforward](https://www.woorank.com/en/blog/the-key-to-your-keyword-strategy) meta description that contains most important keywords. These keywords are especially important because they appear in bold when they match the user's search query (See the Google Preview below).

Check your Google Search Console (Search Appearance > HTML Improvements) for any warning messages to identify meta descriptions that are too long/short or duplicated across more than one page.

### Google Preview Desktop Version

www.bics.net.au

### Business Insurance Brokers Brisbane Call 1300268371

Business Insurance, Commercial Insurance and Domestic Insurance Broker assisting in finding the right covers and insurances for your business. specialising in ...

旧

### Mobile Version

### **b** https://www.bics.net.au

Business Insurance Brokers Brisbane Call 1300268371

Business Insurance, Commercial Insurance and Domestic Insurance Broker assisting in finding the right covers and insuran...

This is a representation of what your title tag and meta description will look like in Google search results for both mobile and desktop users. Searchers on mobile devices will also see your site's favicon displayed next to the page's URL or domain.

Search engines may create their own titles and descriptions if they are missing, poorly written and/or not relevant to the content on the page and cut short if they go over the character limit. So it's important to be clear, concise and within the suggested character limit.

Check your title tag and meta description to make sure they are clear, concise, within the suggested character limit and that they convey the right message to encourage the viewer to click through to your site.

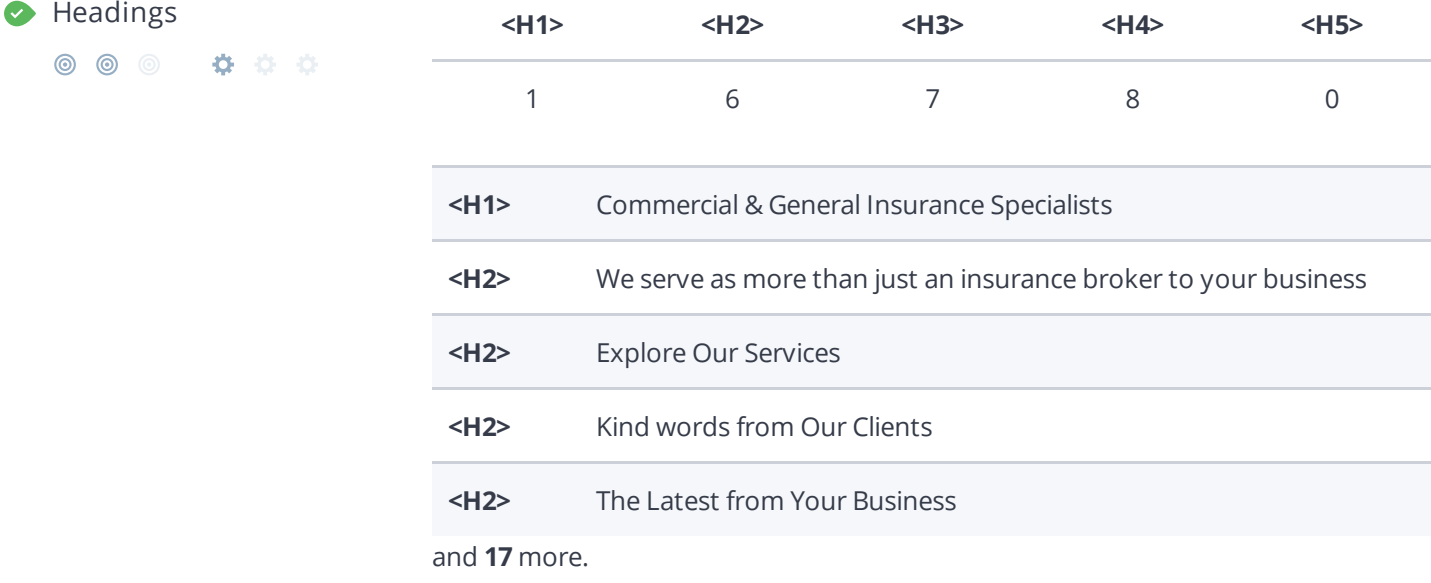

Great, your website is structured using HTML headings (<H1> to [<H6>\)](https://www.woorank.com/en/edu/seo-guides/html-header).

Use your keywords in the headings and make sure the first level  $(\langle H12 \rangle)$  includes your most important keywords. Never duplicate your title tag content in your header tag.

While it is important to ensure every page has an <H1> tag, only include more than one per page if you're using [HTML5](https://www.woorank.com/en/edu/seo-guides/html-header). Instead, use multiple <H2> - <H6> tags.

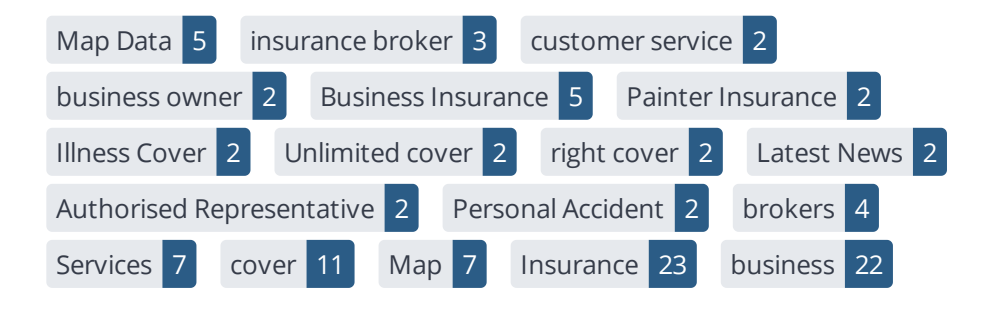

This data represents the words and phrases that your page appears to be optimized around. We use what's called "natural language [processing"](https://en.wikipedia.org/wiki/Natural_language_processing) (NLP), which is a form of artificial intelligence that allows computers to read human language, to do this analysis.

The numbers next to each word or phrase represents how often we detected them and their variants on the page.

Are these the keywords you want to target for your page? If so, great! Track your site's rankings in Google search results using [WooRank's](https://www.woorank.com/en/p/serp) Keyword Tool.

If these keywords aren't relevant to your page, consider updating your content to optimize it for your target keywords.

## $\circledcirc$   $\circledcirc$

000

Alt Attribute We found **21** images on this web page.

**7** ALT attributes are missing.

[https://www.bics.net.au/media/temp/CBN\\_Logo\\_Horiz\\_Black\\_RGB\\_401x171a.jpg](https://www.bics.net.au/media/temp/CBN_Logo_Horiz_Black_RGB_401x171a.jpg)

[https://www.bics.net.au/media/temp/Steadfast-logo-landscape-tagline-RGB-JPG…](https://www.bics.net.au/media/temp/Steadfast-logo-landscape-tagline-RGB-JPG_401x171a.jpg)

<https://www.bics.net.au/media/temp/Painter-and-Brushes-full-size.jpeg>

<data:image/gif;base64,R0lGODlhAQABAIAAAAAAAP///yH5...>

<data:image/svg+xml,%3Csvg%20xmlns%3D%22http%3A%2F%...>

and **2** more.

[Alternative](https://www.woorank.com/en/edu/seo-guides/alternative-text-image-seo) text allows you to add a description to an image. Since search engine crawlers cannot see images, they rely on [alternative](https://www.woorank.com/en/blog/image-alt-text-relevant-for-seo-and-usability) text attributes to determine relevance to a search query. Alternative text also helps makes an image more likely to appear in a Google image search and is used by screen readers to provide context for visually impaired users.

It looks like you're missing alternative text for 7 images on bics.net.au. Check the images on your website to make sure accurate and relevant alternative text is specified for each image on the page.

Try to keep your alternative text to a simple, one-sentence description of what's in the image.

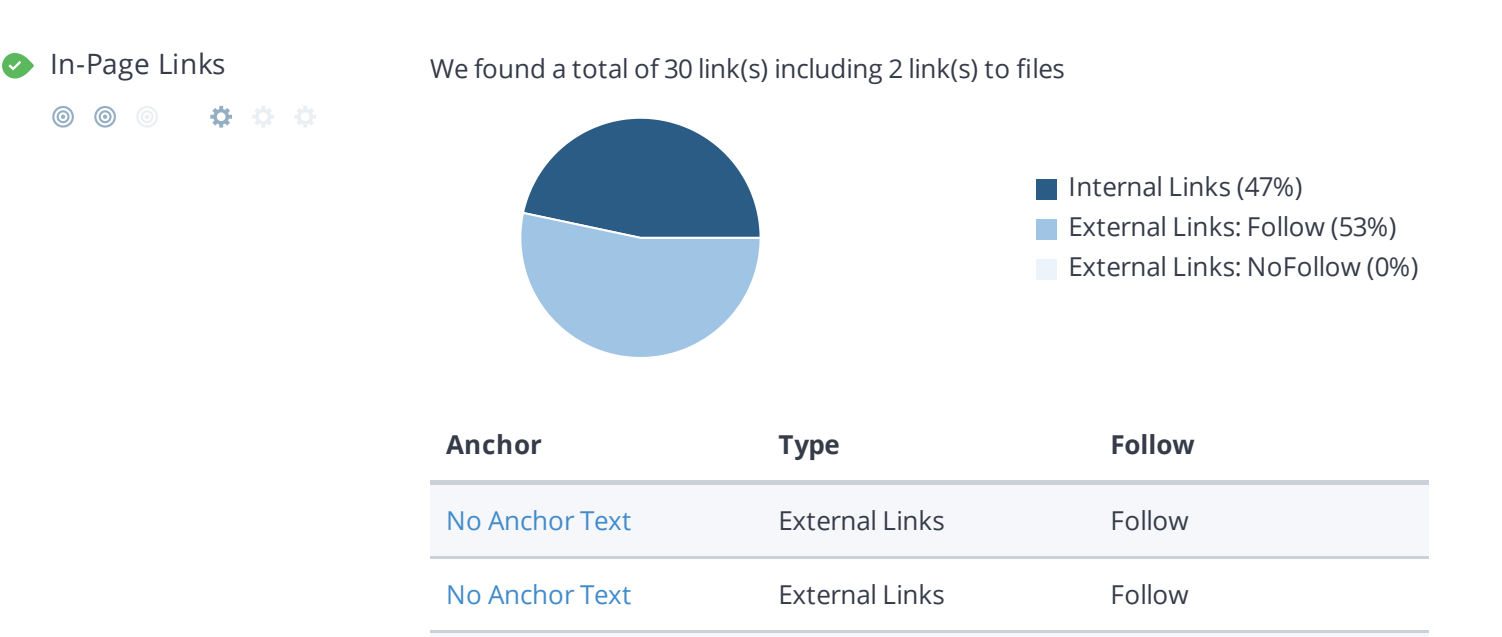

[Click](https://www.travelcard.com.au/The%20TravelCard%20Terms%20and%20Conditions%20V2-0%2020180406.pdf) External Links Follow

https://www.travelcard... External Links Follow

No [Anchor](https://www.facebook.com/BICS.BusinessInsurance/) Text **External Links** Follow

A page's link juice is split between all the links on that page so lots of unnecessary links on a page will dilute the value attributed to each link. There's no exact number of links to include on a page but best practice is to keep it under 200.

Using the [Nofollow](https://www.woorank.com/en/blog/how-can-you-use-the-nofollow-attribute-to-your-advantage) attribute in your links prevents some link juice, but these links are still taken into account when calculating the value that is passed through each link, so using lots of NoFollow links can still dilute PageRank.

Check your site's internal linking using Site [Crawl](https://www.woorank.com/en/p/crawler).

Language **Declared:** *English* 000 \* \* \* \* **Detected:** *English*

Great, your declared language matches the language detected on the page.

and **25** more.

Links pass value from one page to [another.](https://www.woorank.com/en/edu/seo-guides/link-juice) This value is called 'link juice'.

Make sure your declared language is the same as the [language](https://www.google.com.au/language_tools) detected by Google.

[Tips](https://www.woorank.com/en/blog/international-seo-an-in-depth-checklist) for multilingual websites:

- Define the [language](https://www.w3.org/International/questions/qa-html-language-declarations) of the content in each page's HTML code.
- Specify the language code in the URL as well (e.g., "mywebsite.com/fr/mycontent.html").
- Use hreflang tags to specify language and country for Google, and the ["content-language"](https://www.w3.org/International/questions/qa-http-and-lang) meta tag to specify the language and country for Bing.

## <span id="page-6-0"></span>Indexing

O URL Resolve Great, a redirect is in place to redirect traffic from your non-preferred domain.

All versions of your page point to the same URL.

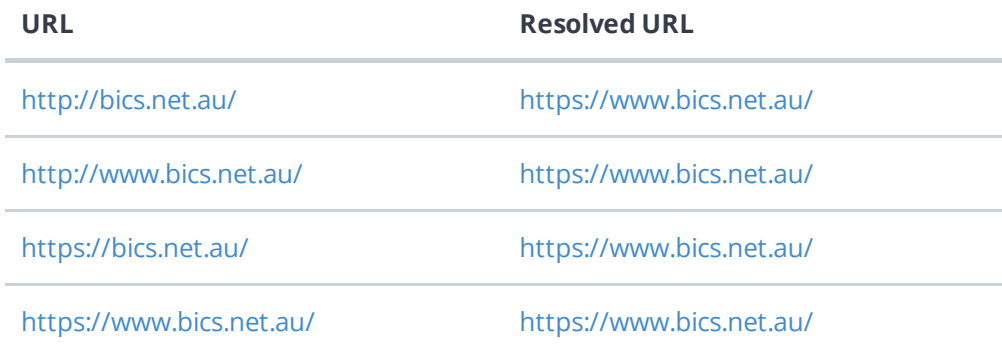

Search engines see www.bics.net.au and bics.net.au as different websites. This means they could see a large amount of [duplicate](https://www.woorank.com/en/edu/seo-guides/duplicate-content) content, which they don't like.

Fortunately your website redirects www.bics.net.au and bics.net.au to the same site.

**© © © Ö** Ö Ö

Robots.txt <https://www.bics.net.au/robots.txt>

A [robots.txt](https://www.woorank.com/en/edu/seo-guides/robots-txt) file allows you to restrict the access of search engine crawlers to prevent them from accessing specific pages or directories. They also point the web crawler to your page's XML sitemap file.

Your site currently has a robots.txt file. You can use Google Search Console's Robots.txt Tester to submit and test your robots.txt file and to make sure Googlebot isn't crawling any restricted files.

See the pages you've disallowed with your robots.txt file with Site [Crawl.](https://www.woorank.com/en/p/crawler)

XML Sitemap <https://www.bics.net.au/sitemap.xml>

◎ ◎ ◎ ☆ ☆ ☆

XML [sitemaps](https://www.woorank.com/en/edu/seo-guides/xml-sitemaps) contain the list of your URLs that are available to index and allow the search engines to read your pages more intelligently. They can also include information like your site's latest updates, frequency of changes and the importance of URLs.

Be sure to only include the pages you want search engines to crawl, so leave out any that have been blocked in a robots.txt file. Avoid using any URLs that cause redirects or error codes and be sure to be consistent in using your preferred URLs (with or without www.), correct protocols (http vs. https) and trailing slashes. You should also use your robots.txt file to point search engine crawlers to the location of your [sitemap.](https://www.woorank.com/en/blog/how-to-locate-a-sitemap-in-a-robots-txt-file)

- $\bullet$  Sitemaps Validity  $\bullet$  All sitemaps are within the file size limit
	- $\blacktriangleright$  All sitemaps are within the URL count limit
	- $\blacktriangleright$  All sitemaps have a valid structure
	- $\blacktriangleright$  All sitemaps are accessible
	- $\blacktriangleright$  The sitemaps in your robots.txt file use a valid URL format

Great! Your sitemaps seem to be valid

To learn more about what a valid sitemap should look like check out our guide about XML [Sitemaps](https://www.woorank.com/en/edu/seo-guides/xml-sitemaps) or submit it through Google Search [Console.](http://www.google.com/webmasters/tools/)

URL Parameters Good, the URLs look clean.

URL parameters are used to track user behaviors on site (session IDs), traffic sources (referrer IDs) or to give users control over the content on the page (sorting and filtering). The issue with URL parameters is that Google sees each unique parameter value as a new URL hosting the same thing - meaning you could have a [duplicate](https://www.woorank.com/en/edu/seo-guides/duplicate-content) content problem. Sometimes, it's able to [recognize](https://support.google.com/webmasters/answer/6080548) these URLs and group them together. It then algorithmically decides which URL is the best representation of the group and uses it to consolidate ranking signals and display in search results. You can help Google recognize the best URL by using the rel="canonical" tag.

Use the URL [Parameters](https://www.google.com/webmasters/tools/crawl-url-parameters) Tool in Google Search Console to tell Google how your URL parameters affect page content and how to to crawl URLs with parameters. Use this tool very carefully - you can easily prevent Google from crawling pages you want indexed through overly restrictive crawling settings, especially if you have URLs with multiple [parameters](https://support.google.com/webmasters/answer/6080551).

Check the On-Page section of Site [Crawl](https://www.woorank.com/en/p/crawler) to identify any duplicate content issues.

 $\bigcirc$  Hreflang Tags  $\bigcirc$  No hreflang tags were found on this page

The hreflang tag is an HTML tag that tells search engines which languages and (optionally) countries a page's content is relevant for. Hreflang tags also tell search engines where to find the relevant content in alternate languages.

If your website targets users all around the world, using hreflang tags will help make sure the right content is being served to the right users.

The value of the hreflang attribute identifies the language (in ISO [639-1](https://wikipedia.org/wiki/List_of_ISO_639-1_codes) format) and optionally a region in ISO [3166-1](https://wikipedia.org/wiki/ISO_3166-1_alpha-2) Alpha 2 format of an alternate URL.

Use [WooRank's](https://help.woorank.com/hc/en-us/articles/360000140185-Using-Site-Crawl) Site Crawl to perform a thorough check on hreflang validity across a website.

◎ ◎ ◎ ☆ ☆ ☆

[Broken](https://en.wikipedia.org/wiki/Broken_links) links send users to non-existent web pages. They hurt a site's usability and reputation, which impacts SEO.

Fortunately your page doesn't contain any broken links.

Be proactive in checking your pages to make sure they don't have any broken links.

See the HTTP status for potentially thousands of links using Site [Crawl](https://www.woorank.com/en/p/crawler).

Underscores in the URLs Great, you are not using underscores (these\_are\_underscores) in your URLs.

◎ ◎ ● ☆ ☆ ☆

Great, you aren't using [underscores](https://www.woorank.com/en/blog/underscores-in-urls-why-are-they-not-recommended) (these\_are\_underscores) in your URLs.

Google sees hyphens as word separators while underscores aren't recognized. So the search engine sees www.example.com/green\_dress as www.example.com/greendress. The bots will have a hard time determining this URL's relevance to a keyword.

 $\bullet$  Discovered Pages

We've discovered 4 pages on bics.net.au.

Discovered pages do not impact your ranking but this is very handy information to have to make sure that your site's pages are being indexed correctly.

A low number can indicate that bots are unable to discover your pages, which is commonly caused by bad site architecture and poorl internal linking. Or you've unknowingly prevented bots and search engines from crawling and indexing your pages. An unusually high number could be an indication of duplicate content due to URL parameters.

Make sure your website's XML [sitemap](https://www.woorank.com/en/edu/seo-guides/xml-sitemaps) is present and that you've submitted it to the major search engines. Building [backlinks](https://www.woorank.com/en/blog/how-to-build-links-to-your-inner-pages) to your website's internal pages will also help bots to discover, crawl and [index](https://www.woorank.com/en/blog/your-site-indexed-in-google) them, while building authority to help them rank in search results at the same time.

Check Index Status and Crawl Errors in Google Search [Console](https://search.google.com/search-console/) to track the status of your crawled/indexed pages.

If the number shown here doesn't sound right, we recommend to use [WooRank's](https://www.woorank.com/en/p/crawler) Site Crawl analysis to find out why.

If you use parameters in your URL like session IDs or sorting and filtering, use the [rel="canonical"](https://www.woorank.com/en/blog/guide-to-clean-urls-for-seo-and-usability) tag to tell search engines which version of those pages is the original.

# <span id="page-9-0"></span>Mobile

## **Mobile Friendliness** Good

◎ ◎ ◎ ☆ ☆ ☆

This web page is super optimized for Mobile Visitors

Mobile [friendly](https://www.woorank.com/en/edu/seo-guides/mobile-friendliness) pages make it easy for users to complete objectives and common tasks and use a design or template that is consistent across all devices (uses responsive web design).

Your site is well configured for mobile users.

### **O** Mobile Rendering

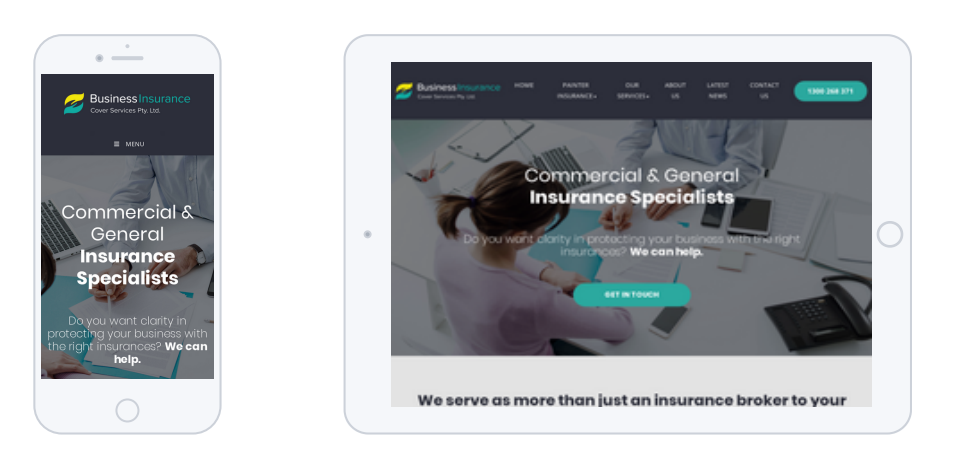

This is how your website appears when displayed on different mobile devices.

With more than half of all Google search queries originating on a mobile device, it is important to make sure your mobile site is optimized for these users.

目

◎ ◎ ◎ ☆ ☆ ☆

**1** Tap Targets In the table below, find the **tap targets** that are too small, their **size** in pixels and the **overlapping target** that is too close to be easily clicked.

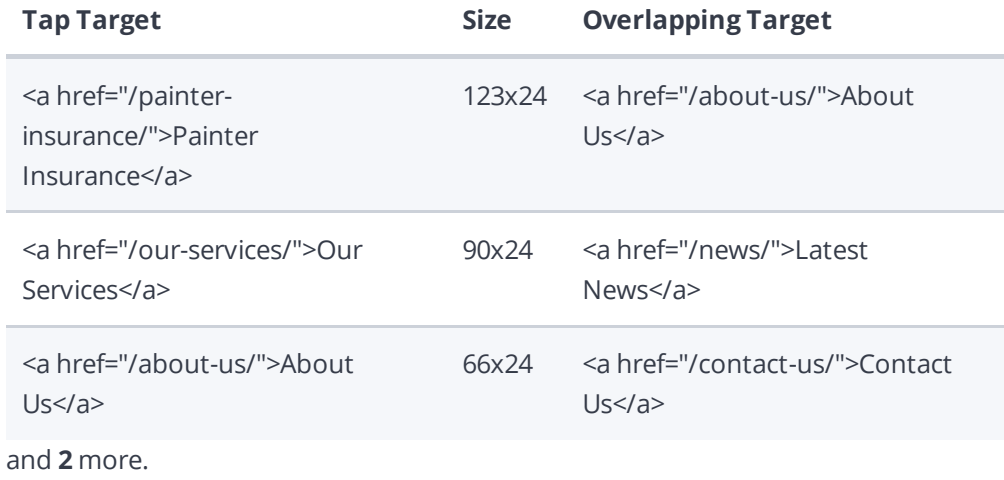

Your page's links and buttons are too small and/or too close to be easily clicked on a mobile device. The average fingertip area is 48 pixels in width and height. Tap [targets](https://www.woorank.com/en/edu/seo-guides/mobile-compatibility-touchscreen-readiness#whatistouchscreenreadiness) should also be spaced enough so that a user's finger pressing on one link or button does not inadvertently touch another one. The minimum required space between tap targets is 8 pixels on all sides.

Use Google's [Lighthouse](https://developers.google.com/web/tools/lighthouse/) tool to get a detailed look at all of your too tap targets that are too small and too close together.

**Plugins** Perfect, no plugin content detected.

### ◎ ◎ ◎ ☆☆☆☆

Great, your website does not embed any special types of web content, such as [Flash](https://helpx.adobe.com/flash/how-to/export-flash-multiple-platforms.html), [Silverlight](https://www.microsoft.com/silverlight/what-is-silverlight/) or [Java,](https://www.oracle.com/technetwork/java/javase/overview/index.html) so your content can be accessed on all devices.

◆ Font Size Legibility Perfect, this web page's text is legible on mobile devices.

### **© © © Ö** Ö

At least 60% of your page's font size is 12 pixels or greater.

**© ©** ©

 $\bullet$  Mobile Viewport  $\bullet$  Great, a configured viewport is present.  $\blacktriangleright$  The content fits within the specified viewport size.

Great, the [viewport](https://www.woorank.com/en/blog/tips-and-tools-for-creating-mobile-websites) is well configured.

0 0 0

Keep in mind that since the width (in CSS pixels) of the viewport may vary, your page content should not solely rely on a particular viewport width to render well. Consider these additional tips:

- Avoid setting large absolute CSS widths for page elements.
- If necessary, CSS media [queries](https://developer.mozilla.org/en-US/docs/Web/Guide/CSS/Media_queries) can be used to apply different styling depending on screen size.
- Ideally, serve responsively-sized images.

Mobile Frameworks No mobile frameworks have been detected.

Mobile or responsive [frameworks](https://developers.google.com/webmasters/mobile-sites/website-software/) are an important part of website optimization as they assist developers in creating applications which are applicable to multiple devices.

**C** AMP We didn't find AMP on your page.

[AMP](https://www.ampproject.org/) is an open-source library that provides a straightforward way to create web pages that are compelling, smooth, and load near instantaneously for users.

Check your AMP markup with the AMP [validator](https://validator.ampproject.org/).

## <span id="page-12-0"></span>Structured Data

Schema.org We didn't detect any schema.org items on your webpage

### ◎ ◎ ◎ ☆ ☆ ☆

Get [started](https://schema.org/docs/gs.html) using Schema.org vocabulary and marking up your webpage.

Schema.org is a set of vocabularies used to add meaning to the information on a webpage in a way that is readable by machines (Google). Schema.org vocabularies include attributes for entities, relationships between entities and actions.

Learn more in Google's intro to [structured](https://developers.google.com/search/docs/guides/intro-structured-data) data. Structuring data on your pages can help increase website traffic and improve audience [engagement.](https://wordlift.io/blog/en/tao-roma-content-marketing-small-local-business-wordlift-case-study/) Schema.org vocabulary can be added to a page using many different formats, including RDFa, Microdata and JSON-LD.

## $\bullet$  Open Graph Protocol  $\times$  Missing 'og:image'

◎ ◎ ◎ ☆ ☆ ☆

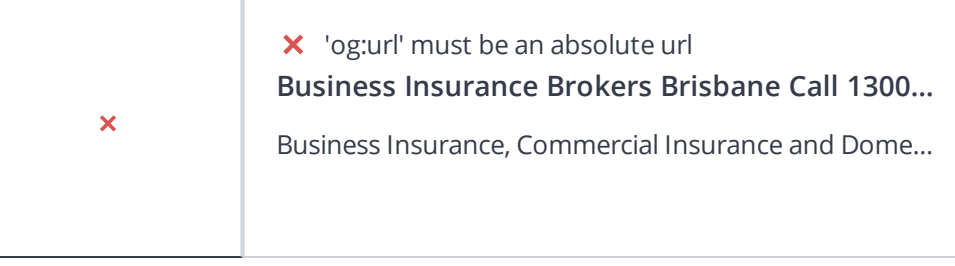

### **Tag**

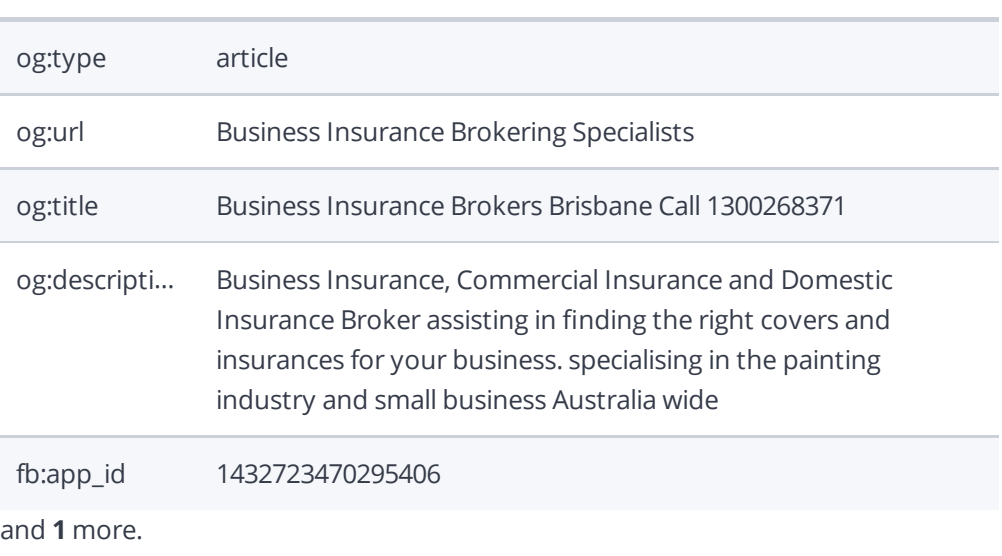

We detected open graph tags on your webpage, but there are some errors that should be fixed.

Facebook developed the Open Graph [protocol](http://ogp.me/) to enable the integration of any web page with its social media platform. Other social media platforms have also adopted the protocol, allowing you to control how your web pages are presented when shared across social media.

Use the Sharing [Debugger](https://developers.facebook.com/tools/debug/) to check what [information](https://cards-dev.twitter.com/validator) appears when shared on Facebook and the Twitter Cards Validator to do the same for Twitter.

Microformats We didn't detect any microformat items on your webpage

Designed for humans first and machines second, [microformats](http://microformats.org/) use code (HTML/XHTML tags) originally intended for other purposes to add context to the content on a webpage. This helps machines (like Google!) to understand certain information (contact information, geographic coordinates, calendar events, etc.) intended for humans.

## <span id="page-14-0"></span>**Security**

Email Privacy Good, no email address has been found in plain text.

We don't recommend adding plain text/linked email addresses to your webpages, as malicious bots scrape the web in search of email addresses to spam. Instead, consider using a contact form.

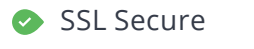

◎ ◎ ◎ ☆ ☆ ☆

SSL Secure Great, your website is SSL secured (HTTPS).

- Your website's URLs redirect to HTTPS pages.
- $\checkmark$  Your website is configured with [HSTS.](https://en.wikipedia.org/wiki/HTTP_Strict_Transport_Security)
- $\times$  Renew your SSL certificate now, it expires in 21 days.
- $\blacktriangleright$  The certificate issuer is cPanel, Inc..

Modern websites tend to be SSL secured (HTTPS) as it provides an extra security layer while logging in to your Web Service. In 2014, Google [announced](http://googlewebmastercentral.blogspot.be/2014/08/https-as-ranking-signal.html) that an HTTPS (vs HTTP) website would receive an extra boost in their ranking.

While switching to HTTPS, make sure your site remains optimized and see to it that your website will still run quickly. Follow these best practices for a smooth transition:

- Use a serious issuer to purchase your SSL certificate
- Redirect all of your HTTP pages to the HTTPS version of your website
- Use HTTP Strict [Transport](https://en.wikipedia.org/wiki/HTTP_Strict_Transport_Security) Security (HSTS) in your headers
- Renew your SSL certificate every year, before it expires
- Make sure that all of your content (CSS, etc.) is linked to HTTPS
- Update your XML sitemap to ensure the URLs include HTTPS and update the robots.txt file to reference this version
- Register the HTTPS website in Google & Bing Search Console/Webmaster Tools

## <span id="page-15-0"></span>Performance

Asset Minification Perfect, all your assets are minified.

◎ ◎ ◎ ☆ ☆ ☆

Great! We didn't find unminified assets on your web page.

To learn more on how to minification helps a website, read our guide to minification.

Asset Compression Perfect, all your assets are compressed.

◎ ◎ ● ☆ ☆ ☆

Great! We didn't find uncompressed assets on your web page. [Compressing](https://www.woorank.com/en/edu/seo-guides/gzip-compression-seo) assets reduces the amount of time it takes a user's browser to download files from your server. Enabling compression is an important part of reducing the amount of time it takes your website to load.

◎ ◎ ◎ ☆ ☆ ◎

Asset Cacheability We found a total of 3 uncached asset(s) listed below.

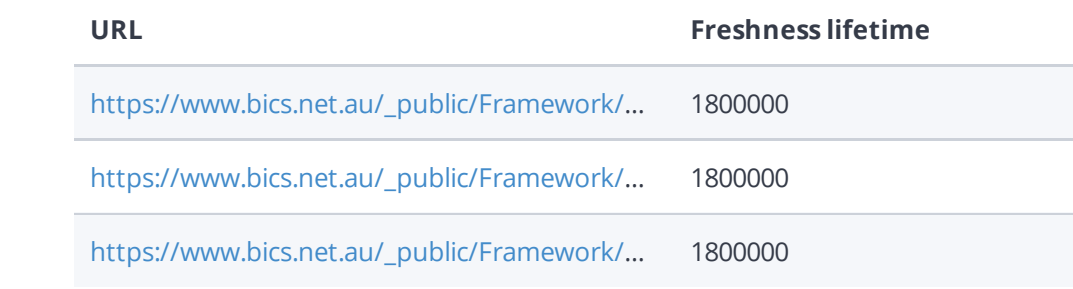

Fast websites make happy visitors. Caching assets such as images, javascript and CSS files allows a browser to keep these files in local storage so it doesn't have to download them every time it requests a page on your website. This will lower the bandwidth used and improve the page load time.

To learn more on how to enable caching for your assets you can check out our guide to asset caching and SEO or consult Google's [PageSpeed](https://www.woorank.com/en/edu/seo-guides/leverage-asset-caching-to-improve-seo) Insights guide on [browser](https://developers.google.com/speed/docs/insights/LeverageBrowserCaching) caching.

 $\widetilde{G}$ 

<span id="page-16-0"></span>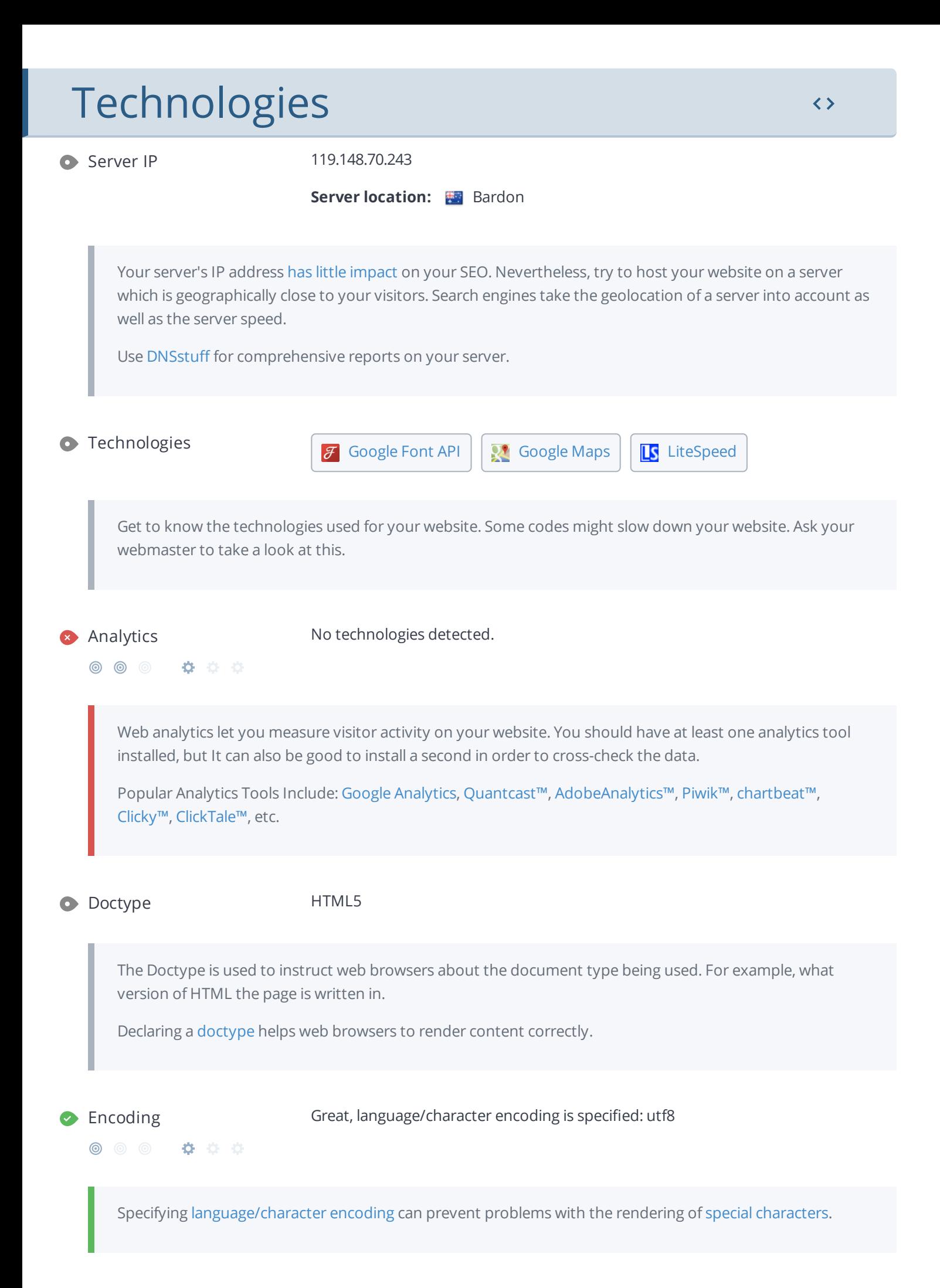

## <span id="page-17-0"></span>Branding

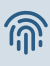

URL bics.net.au

**Length:** 4 character(s)

Keep your URLs [short](https://www.woorank.com/en/blog/guide-to-clean-urls-for-seo-and-usability) and clean and avoid long domain names when possible.

A descriptive URL is better recognized by search engines. A user should be able to look at the address bar and make an accurate guess about the content of the page before reaching it (e.g., http://www.mysite.com/en/products).

Keep in mind that URLs are also an important part of a [comprehensive](https://support.google.com/webmasters/answer/6080548?hl=en&rd=2) SEO [strategy.](https://www.woorank.com/en/blog/url-optimization-5-best-practices-for-seo) Use clean URLs to make your site more "crawlable" by Google.

Resource: Search for a good [domain](https://instantdomainsearch.com/) name. If no good names are available, consider a second hand [domain](https://sedo.com/us/?language=us). To prevent brand theft, you might consider trademarking your domain name.

Favicon Your website does not have a favicon.

[Favicons](https://www.woorank.com/en/edu/seo-guides/favicon) are the small icons that represent a website, company and/or brand. They can be displayed (among other instances) in browser tabs or bookmarks. Google also displays favicons in a page's search snippet in mobile search results.

You can see how your site's favicon appears in search results in the Google Preview above.

Make sure your favicon is [consistent](https://www.woorank.com/en/blog/favicons-for-branding-and-usability) with your brand to help improve visibility.

Custom 404 Page Great, your website has a custom 404 error page.

Your server responded with the HTTP status code: 404

[Custom](https://www.woorank.com/en/edu/seo-guides/why-404-pages-are-important-for-seo) 404 error pages are an opportunity for you to reduce customer frustration and link to other pages on your site.

## <span id="page-18-0"></span>Domain

### $\bullet$  Domain Availability

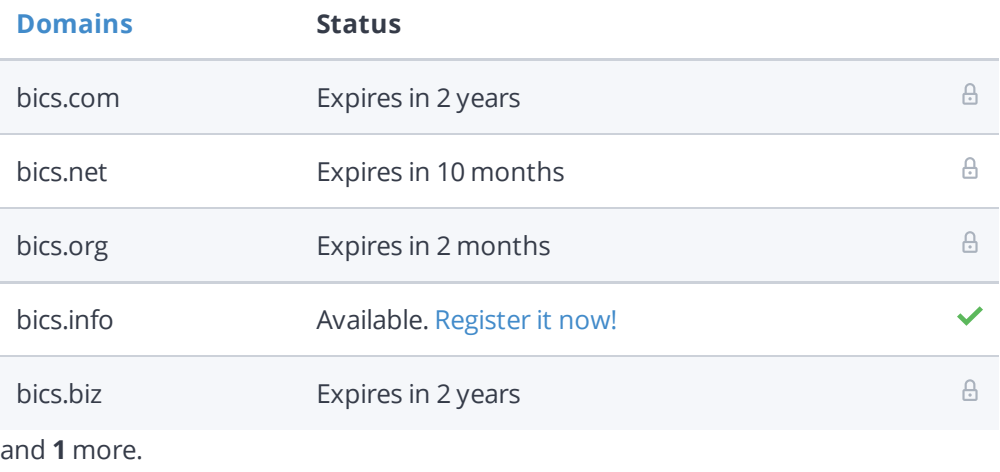

[Register](https://be.godaddy.com/?isc=cjc30arch&cvosrc=affiliate.cj.5475951) the various extensions of your domain to protect your brand from [cybersquatters](https://en.wikipedia.org/wiki/Cybersquatting).

## $\bullet$  Typo Availability

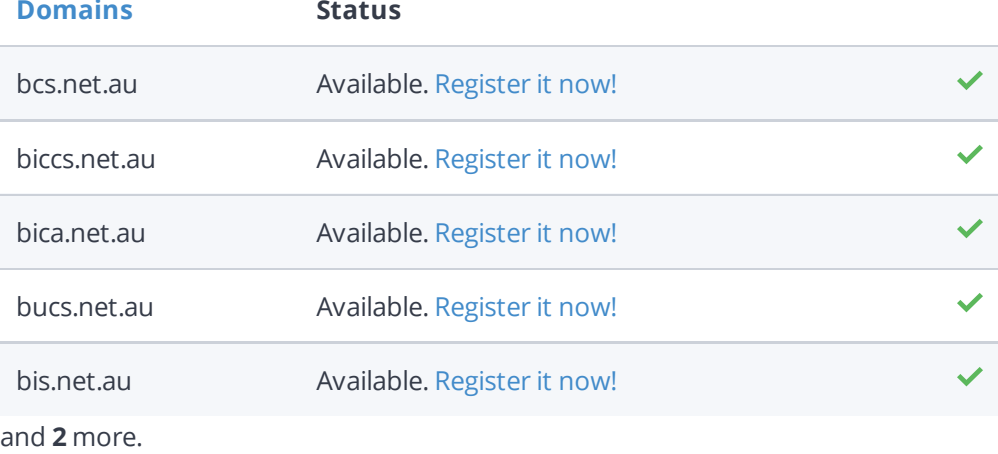

[Register](http://bit.ly/1qKTAle) the various typos of your domain to protect your brand from cybersquatters.

## <span id="page-19-0"></span>Backlinks

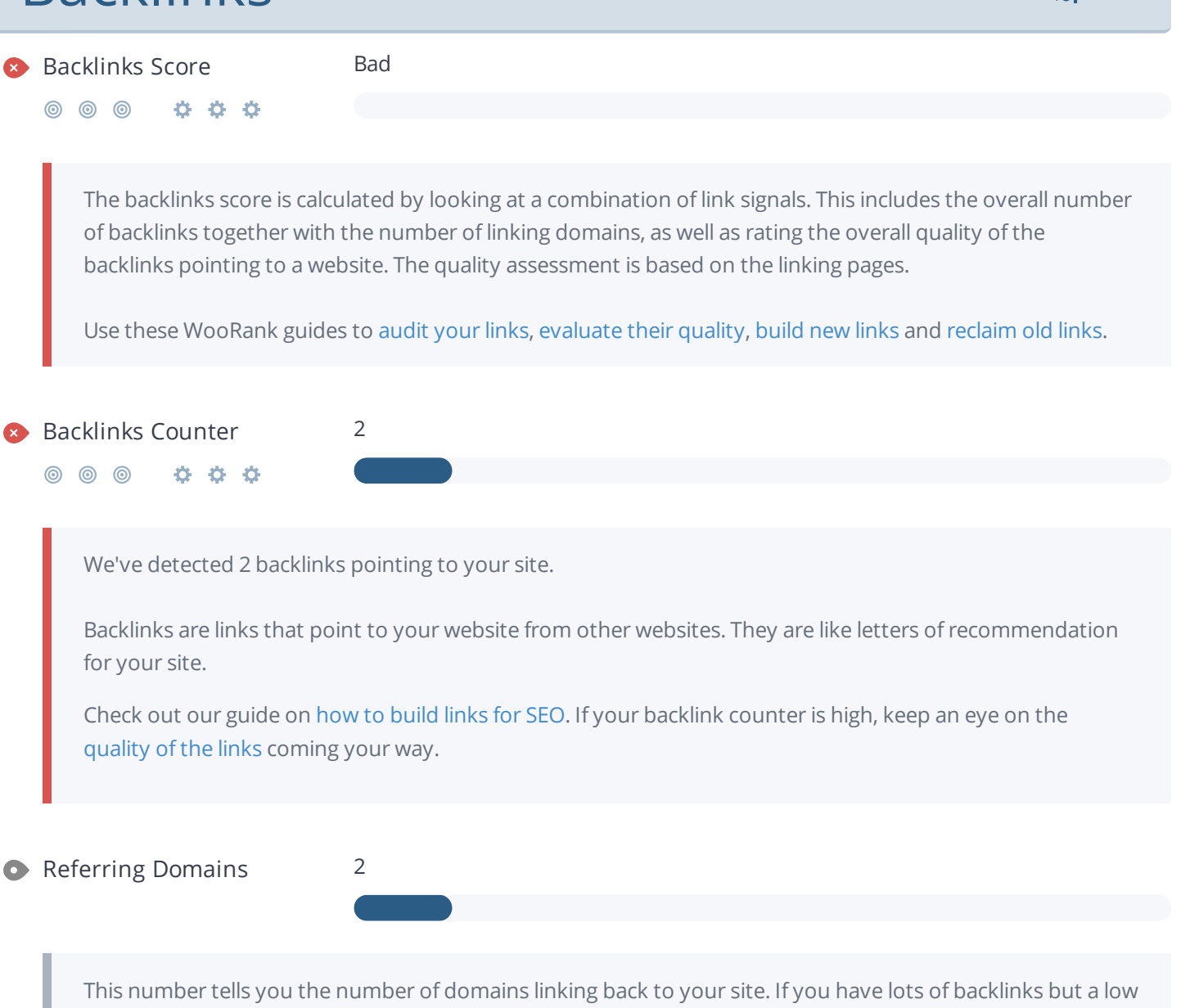

backlink score, having a lot of links from low-quality social media or blogging platforms could be the cause.

シリー

# <span id="page-20-0"></span>Traffic

 $\bullet$  Traffic Estimations Very Low

0000  $\circledcirc$ 

> This shows your estimated traffic for bics.net.au compared to any competitors you have chosen. We use [Alexa](http://www.alexa.com/siteinfo/bics.net.au) for this information.

 $\bullet$  Traffic Rank Global rank too low to be calculated.

Local rank too low to be calculated.

A low rank means that your website gets a lot of visitors.

Your [Alexa](http://www.alexa.com/siteinfo/bics.net.au) Rank is a good estimate of the worldwide traffic to bics.net.au, although it is not 100 percent accurate.

Reviewing the most visited [websites](http://www.alexa.com/topsites/countries) by country can give you valuable insights.

## <span id="page-21-0"></span>Local

**O** Local Directories Add your Google My [Business](https://help.woorank.com/hc/en-us/articles/360000136385-Why-can-t-you-find-my-social-media-pages-) profile or [create](https://www.google.com/intl/en/business) one

Add your Yelp [page](https://help.woorank.com/hc/en-us/articles/360000136385-Why-can-t-you-find-my-social-media-pages-) or [create](https://biz.yelp.com/) one

This is a list of the local directories where your business has been found. Take care of your listings in local directories; since maps are now an integral part of search results, your Google My [Business](https://www.woorank.com/en/blog/guide-to-google-my-business) page may have more visitors than your website!

It is important to make sure that your business details are correct in each directory where you are listed. Find the directories in your country ([USA,](https://www.woorank.com/en/blog/10-free-us-local-business-listing-sites) [UK](https://www.woorank.com/en/blog/free-business-directories-uk) and [Canada](https://www.woorank.com/en/blog/free-local-directories-in-canada).) and enhance your listings with pictures, video, schedules and as many customer reviews as possible.

Online Reviews No local reviews found.

These are the latest reviews of your business that can be found in local directories. Surveys show that 90 percent of customers say buying decisions are influenced by online [reviews](https://www.woorank.com/en/blog/local-seo-strategy) so take the time to make a good impression and gather positive [feedback.](http://blog.woorank.com/2014/04/manage-negative-online-reviews/) Strategies for gaining reviews may differ by audience or business type; in general, consider asking for reviews, making it easy to send in feedback and having a prominent social presence.

# <span id="page-22-0"></span>**Social Profiles**

**O** Social Media Engagement Your homepage is sometimes shared on social networks.

**© © © Ö Ö** 

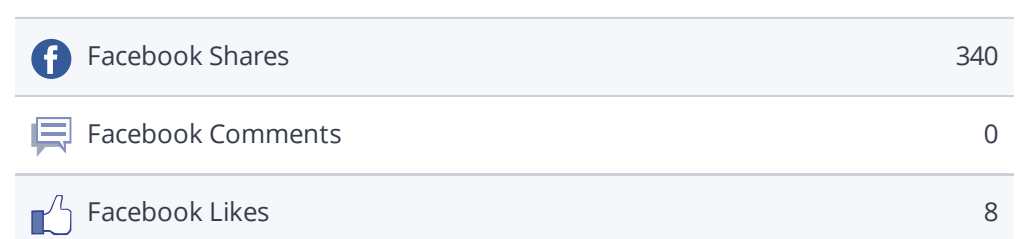

The impact of social media is huge for certain industries.

Make sure you have opened social media profiles on [Facebook,](https://www.facebook.com/pages/create.php) [Pinterest,](https://www.pinterest.com/) [LinkedIn](https://www.linkedin.com/reg/join), and other sites that are of interest to your customers.

Learn how to [engage](https://www.woorank.com/en/blog/effective-way-to-promote-your-small-business-on-facebook) your social media audiences and create a [consistent](https://www.woorank.com/en/blog/integrating-social-media-onto-your-website) fan base. You can also use your website to increase your popularity on social platforms.

Check these [helpful](https://www.woorank.com/en/blog/social-media-management-tools-for-small-budgets) tools for managing your social media campaign.

Note: This data represents [engagements](https://www.woorank.com/en/blog/woorank-social-media-stats-explained) from like and share buttons on your site or people copying and pasting your URLs directly into Facebook. It does not count likes and shares from your social media branded pages.

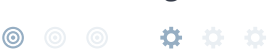

Facebook Page We found https://www.facebook.com/BICS.BusinessInsurance/ on your webpage. If this is your account, add it to your structured data.

### Add your [Facebook](https://help.woorank.com/hc/en-us/articles/360000136385-Why-can-t-you-find-my-social-media-pages-) Page or [create](https://www.facebook.com/pages/create/) one

We couldn't find a Facebook page for bics.net.au defined in your structured data.

Facebook is a vital channel for any business' digital marketing. Almost every [Millennial](http://www.socialmediaexaminer.com/social-media-research-shows-what-people-expect-from-brands/) expects you to have a presence on Facebook.

Use [Facebook](https://www.woorank.com/en/blog/free-social-media-tools#facebooktools) Insights to measure and track your audience's engagement with your posts to get the most out of your social media efforts. Link your Facebook profile with bics.net.au and [add](https://www.facebook.com/business/help/312169205649942) a CTA to really maximize your social media marketing efforts.

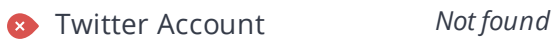

◎ ◎ ◎ ☆ ☆ ☆

Add your Twitter [account](https://help.woorank.com/hc/en-us/articles/360000136385-Why-can-t-you-find-my-social-media-pages-) or [create](https://twitter.com/signup) one

We couldn't find a Twitter account for bics.net.au defined in your structured data. Twitter, simply put, is huge: 67 million monthly [American](https://www.statista.com/statistics/.../monthly-active-twitter-users-in-the-united-states/) users and 310 million people worldwide. Even better, there's a positive correlation between social media use and education and [household](http://www.pewinternet.org/2015/10/08/social-networking-usage-2005-2015/) income. By not having a Twitter account, you're potentially missing out on a huge audience.

Create a Twitter account for your brand and link it with your website to prevent [brandjacking](http://www.3h.ca/blog/branding/brand-identity-theft//) and help make your social media marketing more effective. Here are a few [tips](https://www.woorank.com/en/blog/promoting-businesses-with-twitter) to help create a Twitter promotion plan. Use Twitter [Dashboard](https://www.woorank.com/en/blog/free-social-media-tools) and Analytics to track and optimize your Twitter feed for the engagements that are most valuable to your marketing plan.

Instagram Account *Not found*

Add your [Instagram](https://help.woorank.com/hc/en-us/articles/360000136385-Why-can-t-you-find-my-social-media-pages-) Account or [create](https://business.instagram.com/getting-started) one

We couldn't find an Instagram account for bics.net.au defined in your structured data.

There are over 800 million Instagram accounts active every month, and 500 million of those are active every single day. This means that when it comes to content, you've got about 800 million potential sets of eyes ready to enjoy your content.

If you do have an Instagram account for bics.net.au, check our article on how to link your social [medias.](https://help.woorank.com/hc/en-us/articles/360000136385-Why-can-t-you-find-my-social-media-pages-)